Welcome to the Dialog Extensions. This help file gives details about installation and use of the extensions and how to register if you find them useful.

About the Windows Dialog Extensions Disclaimer and Agreement How to install the Extensions How to Register Registration Form Copyright Mail address Email address **Trademarks** 

## THE WINDOWS DIALOG EXTENSIONS

The Dialog Extensions consist of two utilities to improve the appearance and functionality of windows dialog boxes.

The File Dialog Extensions add file manipulation controls to windows file load and save dialogs for windows applications that utilise the standard commdlg.dll supplied with Windows 3.1. You can also select larger dialogs which list more files than the standard file dialogs allow.

3d improves the appearance of all dialogs under windows by colouring the background grey and replacing the standard controls (buttons, combo boxes etc) with improved '3d' versions.

## TO INSTALL THE WINDOWS DIALOG EXTENSIONS

Firstly the Dialog Extensions require Windows 3.1 and will not work properly under Windows 3.0.

Installation of the extensions must be done from DOS (not a DOS box under Windows) as follows:-

To install the File Dialog Extensions

First, rename the file commdlg.dll in the Windows system directory (usually C:\windows\ system) to commdlg2.dll.

Next copy the file commdlg.dll from the Extensions distribution to the Windows system directory.

Finally copy the files details.dll, cfdel.hlp and register.hlp from the Extensions distribution to the Windows directory (usually C:\windows).

To install 3d -

Copy dlg3d.dll, ctl3d.dll and dlgctrl.cpl from the Dialog Extensions distribution to the Windows system directory.

Copy 3ddialog.exe, details.dll, register.hlp and cfdel.hlp (if not copied above) to the Windows directory.

Add the program '3ddialog.exe' as the first program in the 'run=' line of the win.ini file (found in the windows directory). Use any ASCII text editor (notepad for example) to do this.

When you now run windows the Dialog Extensions will automatically be installed and activated.

## TO REGISTER THE WINDOWS DIALOG EXTENSIONS

Registration and initial support contact for this software is handled by the software publishers SP Services. A wide variety of payment options are available; choose the method most convenient to you. Please note that payment is required with order except from UK government organisations and UK plc companies, who may request invoicing at an additional charge of 5 pounds per month unpaid after 30 days.

To register a copy of the windows dialog extenders send your name and address plus either a Cheque, Postal Order or International Money Order for the required sum, made payable to SP Services, or your Visa, Mastercard or American Express number plus the card expiry date, to:-

> **Services** PO Box 456 Southampton SO9 7XG United Kingdom

or fax the card number, expiry & address details with your signature to 0703 550037 (international: +44 703 550037), or send them by e-mail to sphipps@cix.compulink.co.uk or to account 100016,1625 on CompuServe, or transfer sterling funds pre-paid to the following account:

Royal Bank of Scotland, 1 College Place, Southampton, Sort code 16-31-37, account 00237689, name SP Services

Payment may be made (fully pre-paid please) in US dollars to account number SPSERV-USDC at the same bank. If you use bank transfer, please also fax or mail confirmation of the transfer and order.

Pricing for the Dialog Extensions is a follows:-

to 5 copies £10.00 each 6-10 copies £ 8.50 each over 10 copies £ 8.00 each

All credit card payments are charged in pounds sterling; conveniently, your credit card company conduct all the messy business of currency exchange for you at relatively low cost.

Note that we know you have the software already because you're reading this, so we won't send you a disk unless you ask - if you do, please add £5/\$10 to your payment and specify the size required.

Cheque, postal order and bank draft payment may be made in pounds sterling or US dollars, pricing in dollars to be calculated at 2 dollars to the pound. Please indicate whether you need a receipt when you order. VAT is not charged by SP Services at this time. There are more details

#### in README.TXT and CFDEL.HLP

If paying by credit card and using surface mail please enclose the credit cardholders signature on the registration request.

You can calculate the price for the number of copies required by entering the number of copies you require into the 'copies' field on the program's registration dialog and selecting the currency for payment. The price will then be displayed on the dialog.

If you have a printer you can print a registration form by selecting the registration topic from this help file and choosing the Print Topic option from the help menu.

When you receive your registration details enter the name, registration number and serial number exactly as supplied into the appropriate fields on the registration dialog and click on OK. These must be entered exactly as supplied. Once entered successfully the Shareware reminders will be disabled and your name and serial number will appear on the About dialog box of the Dialog Extensions.

You get the registration dialog by selecting the Register button from the Reminder dialog box. This will appear after closing the About dialog on an unregistered copy of the program. The About dialog is available from the system menu of a file open or close dialog of an application (that uses commdlg.dll) when the Dialog Extensions are installed.

# **Windows Dialog Extensions Registration Form (v1.41)**

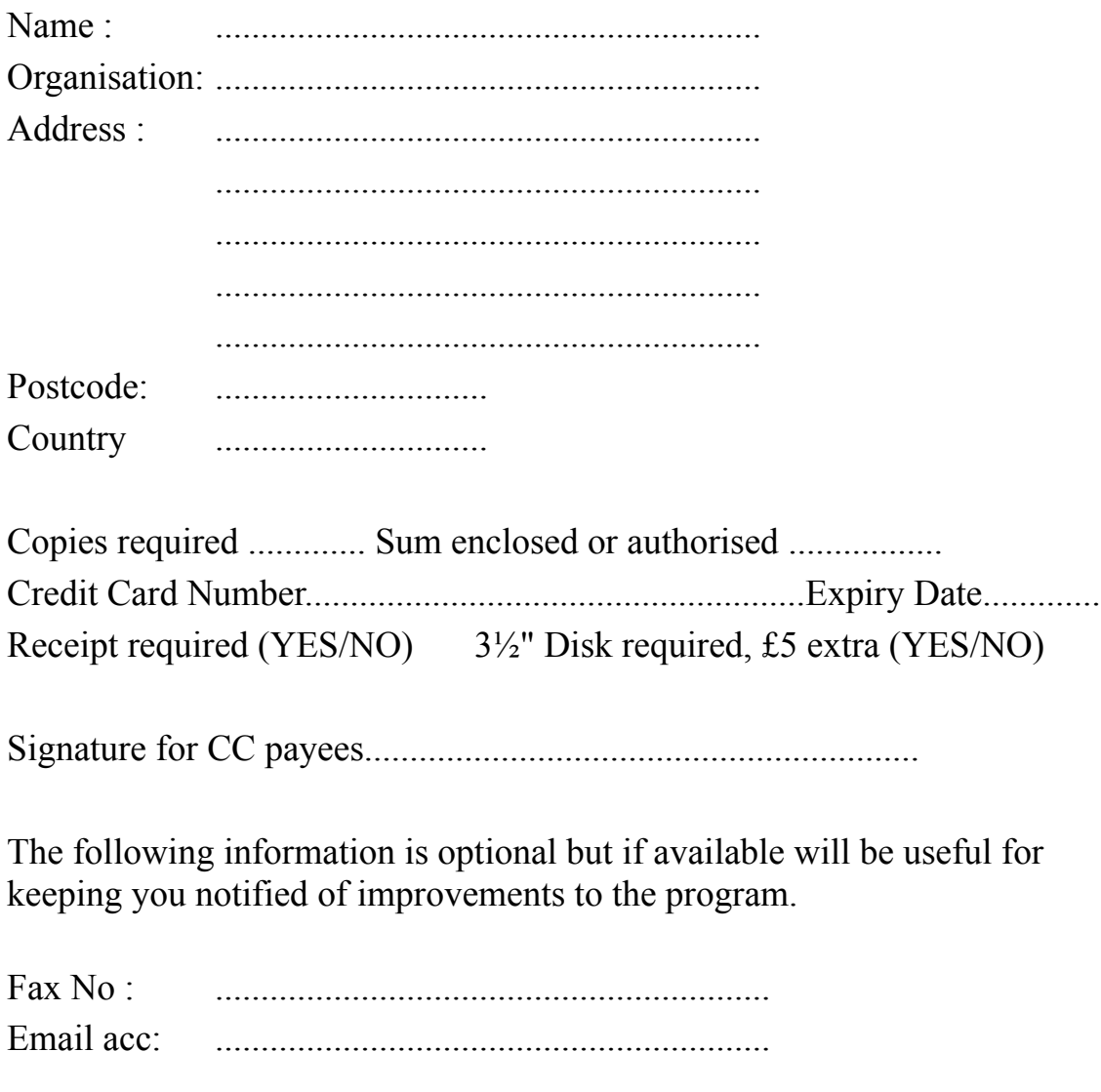

Where did you obtain this package?

.................................................................................................................

Finally please use the following area for any comments, good or bad, you may have about this program along with any ideas for improvements.

## LICENSE TERMS AND AGREEMENT

Users of the Windows Dialog Extensions must accept this disclaimer of warranty. If you do not accept this disclaimer, do not use the extensions.

The Windows Dialog Extensions are supplied as is. The author disclaims all warranties, expressed or implied, including, without limitiation, the warranties of merchantability and of fitness for any purpose. The author assumes no liability for damages, direct or consequential, which may result from the use of the Windows Dialog Extensions, even if the author has been advised of the possibility of such damages.

The licence agreement and warranty shall be construed, interpreted and governed by the laws of England and Wales. You may have other rights which vary from one state to another.

The Dialog Extensions are shareware, and are provided at no charge to users for evaluation. Feel free to share it with your friends and colleagues, but please do not give it away altered or as part of another system. The essence of shareware software is to provide computer users with quality software without high prices, and at the same time to provide incentive for programmers to continue to develop new products.

If you find the Dialog Extensions useful, and you are continuing to use them after the trial period of 28 days, you must make a registration payment as indicated in the how to register help topic. In return you will be given a user name, serial number and registration number to disable the shareware reminders. This information will be good for all future shareware releases of the programs. You will be informed when such releases become available.

A site licence for large quantities (over 25) may be obtained at a reduced cost by contacting SP Services by post or email.

Any person or organisation wanting to distribute the Dialog Extensions for profit must first contact SP Services by post or email for authorisation.

Finally *thank you* for taking the time to evaluate this software and I hope you find it of use.

Copyright © 1992, Mark Woollard

All mail regarding this program should be sent to:-

SP Services PO Box 456 Southampton SO9 7XG United Kingdom

Fax: +44 703 550037

Email may be sent to either cix or CompuServe, addresses are:-

sphipps@cix.compulink.co.uk and 100016,1625@compuserve.com

Windows is a registered trademark of Microsoft Corporation